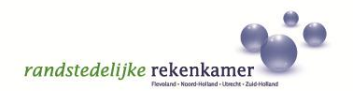

#### **Gebruiksaanwijzing PDF versie 'Handreiking evaluatie doeltreffendheid provinciale subsidies'**

# **De PDF is voorzien van 'hyperlinks':**

Door op een hyperlink te klikken kan naar een andere locatie worden gesprongen. Deze locatie kan een plek in het document (bijv. een ander hoofdstuk) of een plek buiten het document zijn (bijv. een website).

- In de inhoudsopgave zijn hyperlinks verwerkt. Door op een titel te klikken, wordt naar de betreffende locatie in het document gesprongen.
- De 'controlevragen' in het onderdeel 'Een checklist voor PS' zijn voorzien van hyperlinks. Door op een vraag te klikken (bijv. Zijn nut & noodzaak beschreven?), wordt naar de betreffende locatie gesprongen in het onderdeel 'Zes evaluatiestappen voor GS'.

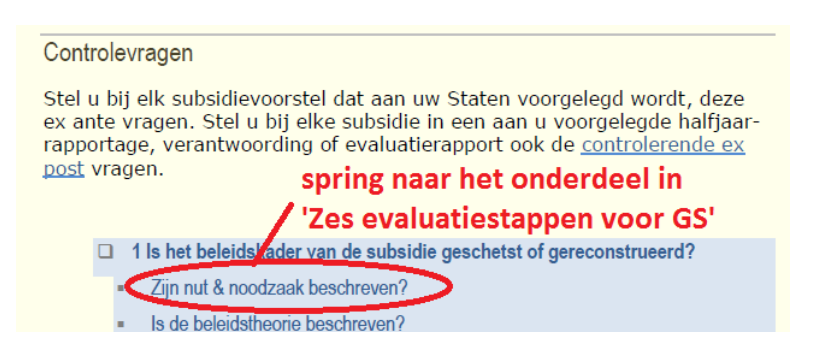

 In de tekst zijn op sommige plekken hyperlinks verwerkt. Een hyperlink is zichtbaar gemaakt door de blauw gekleurde en onderstreepte tekst.

## **De handreiking is voorzien van 'bladwijzers':**

Bladwijzers kunnen gebruikt worden om te navigeren in de handreiking. De inhoudsopgave wordt als het ware zichtbaar gemaakt in een apart venster.

 Zichtbaar maken bladwijzers in 'Adobe Reader X'. Klik op het icoontje bladwijzers:

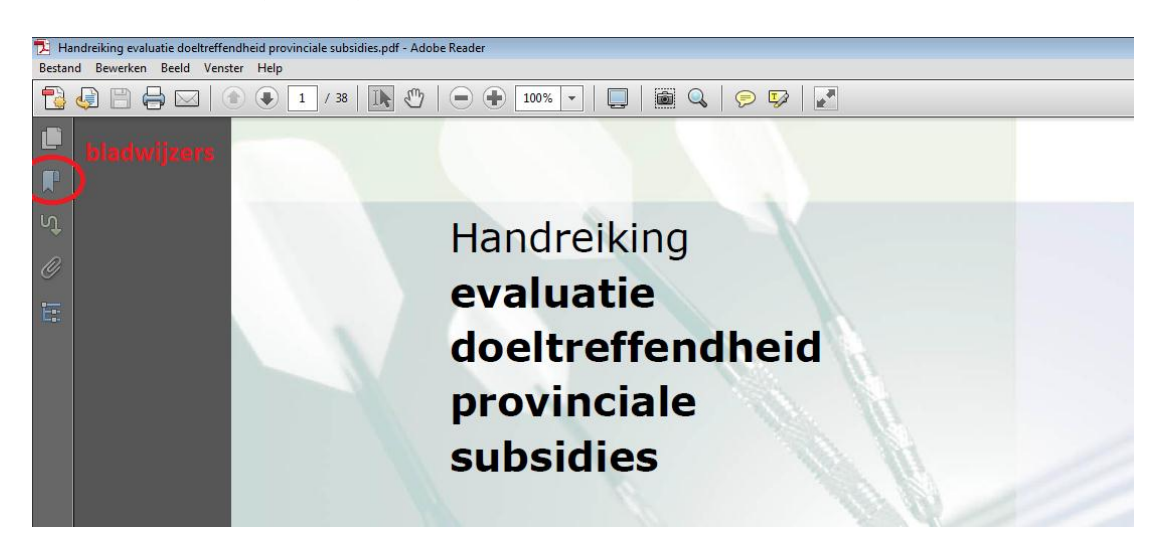

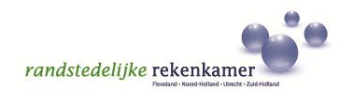

## Navigeren met bladwijzers.

Klik op het '+' teken om onderliggende bladwijzers zichtbaar te maken (uitklappen) en klik op een bladwijzer om naar het betreffende onderdeel te springen:

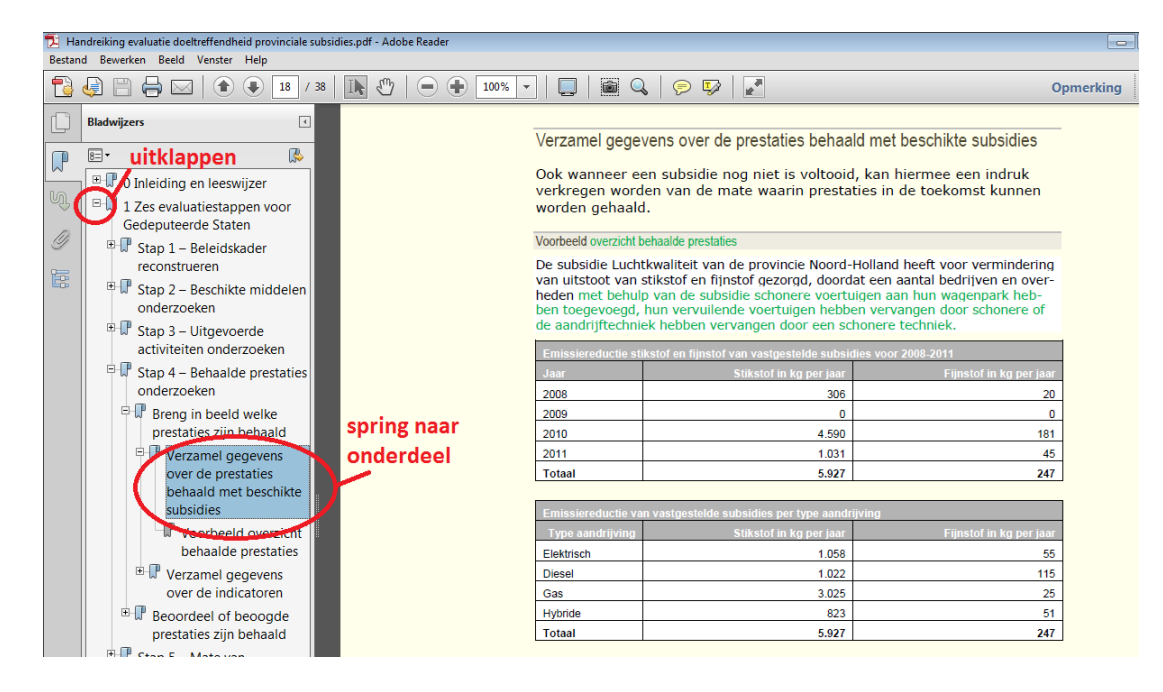

## **Handige sneltoetsen in Adobe Reader (Windows)**

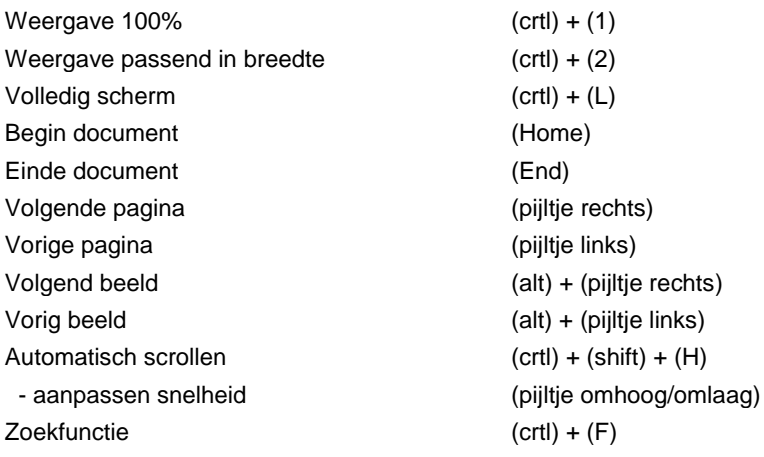